# **CTC Communication Driver**

This document has the specific information related to the driver configuration. For a generic explanation on Devices, Channels, Nodes and Points configuration, please refer to reference guide.

# **Contents**

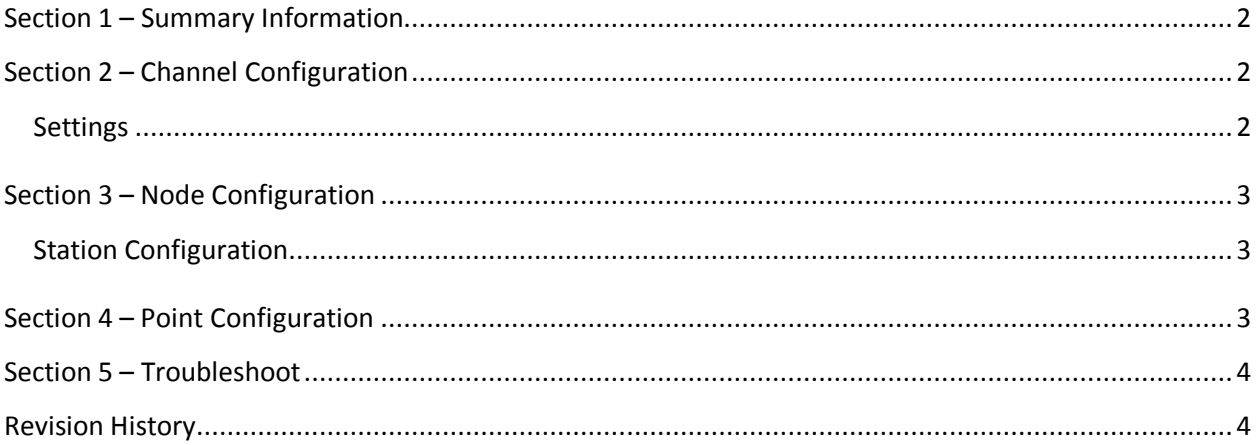

## <span id="page-1-0"></span>**Section 1 – Summary Information**

**Communication Driver Name**: CTC

**Implementation DLL**: T.ProtocolDriver.CTC.dll

**Protocol**: Binary

**Interface**: TCP/IP and Serial

**Description**: CTC driver implements communication with controller compatibles with CTC Binary

Protocol.

**PLC types supported:** 5200 controller or any compatible.

#### **Supported Operands:**

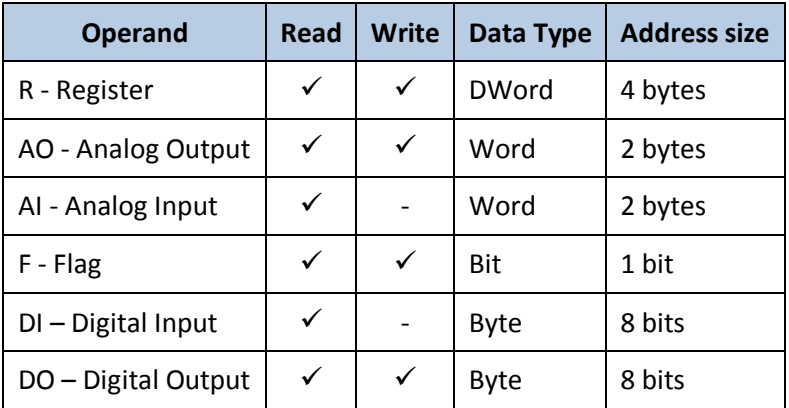

<span id="page-1-3"></span>**Table 1**

#### <span id="page-1-1"></span>**Section 2 – Channel Configuration**

#### <span id="page-1-2"></span>**Settings**

Serial channels:

- Default configuration for RTU mode : **DataBits**: 8 **StopBits**: 1 if parity is used, 2 if no parity

Set the other fields according to your Serial port configuration

TCP/IP channels:

- **NodeConnections**: Defines the maximum number of parallel requests that will be sent to each node (asynchronous communication)

### <span id="page-2-0"></span>**Section 3 – Node Configuration**

#### <span id="page-2-1"></span>**Station Configuration**

TCP/IP channels:

Station syntax: <IP address>

Where : <IP address> = IP address of the slave controller

Ex: 192.168.1.101

#### <span id="page-2-2"></span>**Section 4 – Point Configuration**

The syntax for the CTC communication points is: <Type><Number>

Where: <Type> indicates the memory area, the valid values are:

- R for Register
- AO for Analog Output
- AI for Analog Input
- F for Flag
- DI for Digital Input
- DO for Digital Output

For more information about the valid types, see the [Table 1:](#page-1-3)

<Number> indicates the data address in the memory area, from 1 to 65535

E.g.: R10 (Type= Register, Number = 10)

## <span id="page-3-0"></span>**Section 5 – Troubleshoot**

The status of the driver execution can be observed through the diagnostic tools, that are:

- Trace window
- Property Watch
- Module Information

The above tools indicate if the operations have succeeded or have failed where the status 0 (zero) means success. Negative values are internal error codes and positive values are protocol error codes.

# <span id="page-3-1"></span>**Revision History**

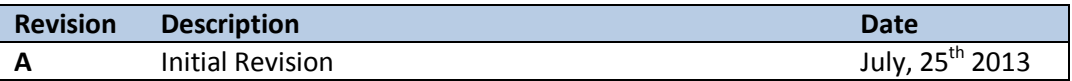